# **Audacious - Bug #317**

# **Tray icon missing after restarting xfce4-panel**

July 12, 2013 12:39 - Marcin Kocur

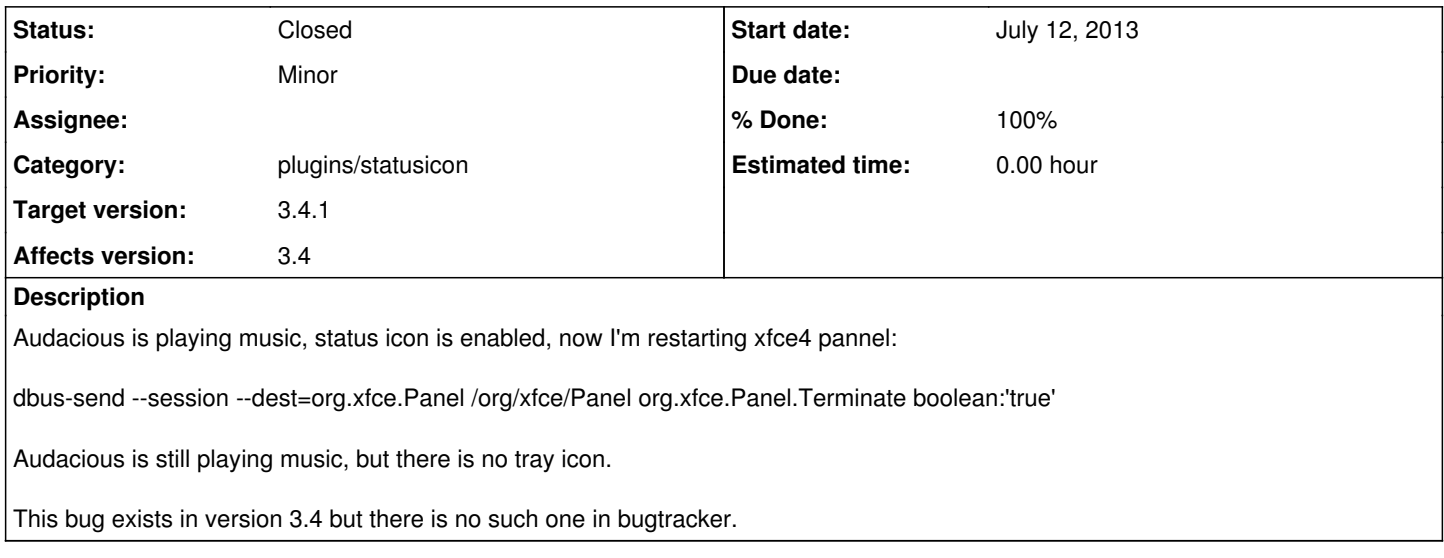

#### **History**

### **#1 - July 16, 2013 02:24 - John Lindgren**

Does the same happen with other programs that use GtkStatusIcon?

## **#2 - July 17, 2013 12:00 - Marcin Kocur**

*- File taskbar.png added*

John Lindgren wrote:

Does the same happen with other programs that use GtkStatusIcon?

Come on, I don't know what certain app uses to display tray icon :P Please look at my attachment. I have there thunderbird, xfce's file copying status icon, psi, liferea (rss reader for xfce) and I know also qbittorrent and konversation don't have such problems. Audacious is the only app which icon disappears.

#### **#3 - July 17, 2013 21:38 - Thomas Lange**

*- File notification\_area.png added*

Are you talking about the "Notification Area" or the "Window Buttons" item in the Xfce panel? If is is the latter, check its settings. Maybe "Hidden" is enabled for Audacious.

# **#4 - July 17, 2013 21:39 - Thomas Lange**

latter -> former...

# **#5 - July 18, 2013 01:24 - Marcin Kocur**

Thomas Lange wrote:

Are you talking about the "Notification Area" or the "Window Buttons" item in the Xfce panel? If is is the latter, check its settings. Maybe "Hidden" is enabled for Audacious.

Wow, I didn't even know there is such feature in xfce! ;)

But no, audacious is not ticked to be hidden.

#### **#6 - July 18, 2013 02:24 - Thomas Lange**

You haven't answered my question, so

1. Do you mean the icon in the Notification area (with enabled StatusIcon plugin) or simply the tabbar entry?

2. Have you tried to reproduce this with a clean user profile?

#### **#7 - July 20, 2013 13:21 - Marcin Kocur**

Finally! I was able to reproduce this bug with a clean profile! :)

Thomas Lange wrote:

- You haven't answered my question, so
- 1. Do you mean the icon in the Notification area (with enabled StatusIcon plugin) or simply the tabbar entry?

I mean tray/notification icon enabled by statusicon.so

2. Have you tried to reproduce this with a clean user profile?

Yes, here's the way you should be able to do it:

Enable in general plugins configuration both statusicon and global hotkeys (hotkey.so). Restart audacious. Now you can restart xfce panel with provided dbus command (or killall xfce4-panel && xfce4-panel but dbus is more elegant). The status icon is missing.

#### **#8 - July 20, 2013 14:16 - Thomas Lange**

xfce4-panel -r is even more elegant. ;) Anyway, I am able to reproduce this with enabled hotkey plugin.

### **#9 - July 20, 2013 18:04 - Marcin Kocur**

Glad to hear that :) Fixing this issue should also improve user's experience in other DE's when panel crashes or it's configuration is changed.

I didn't know -r argument. Well, I was wondering if there is any proper way of killing a generic graphical application like audacious from command line. The only thing I found was dbus-send --session --dest=org.atheme.audacious /org/atheme/audacious org.atheme.audacious.Quit but it's not very convenient.

# **#10 - July 21, 2013 22:50 - John Lindgren**

Marcin Kocur wrote:

Well, I was wondering if there is any proper way of killing a generic graphical application like audacious from command line.

pkill audacious, or audtool shutdown.

#### **#11 - July 21, 2013 23:20 - John Lindgren**

- *Status changed from New to Closed*
- *Target version set to 3.4.1*
- *% Done changed from 0 to 100*
- *Affects version 3.4 added*

Enable in general plugins configuration both statusicon and global hotkeys (hotkey.so).

Thanks for that information. You should have stated from the start that you had enabled the hotkeys plugin.

Fixed:

<https://github.com/audacious-media-player/audacious-plugins/commit/928dea8660db554f678fa3f164221eda67f221d9>

## **#12 - July 22, 2013 01:15 - Marcin Kocur**

John Lindgren wrote:

pkill audacious, or audtool shutdown.

The first method is wrong because it doesn't save application's configuration, and the second works only with audacious. But I guess it's not a guestion to be asked here.

Enable in general plugins configuration both statusicon and global hotkeys (hotkey.so).

Thanks for that information. You should have stated from the start that you had enabled the hotkeys plugin.

I would if I knew that hotkeys could be related to status icon. Seriously - would you come up on that? ;p

Fixed:

<https://github.com/audacious-media-player/audacious-plugins/commit/928dea8660db554f678fa3f164221eda67f221d9>

Thanks! ;)

**Files**

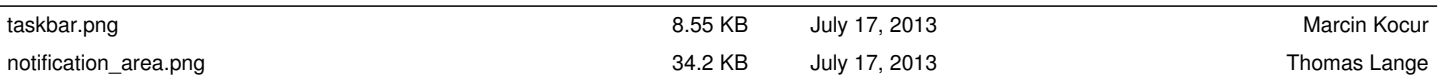